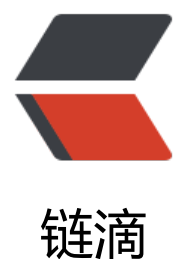

# Windows 系统环境[下安](https://ld246.com)装并设置 Redis 缓 存服务器

作者: Stone

- 原文链接:https://ld246.com/article/1468991276956
- 来源网站: [链滴](https://ld246.com/member/Stone)
- 许可协议:[署名-相同方式共享 4.0 国际 \(CC BY-SA 4.0\)](https://ld246.com/article/1468991276956)

版权声明: 本文为本人原创文章, 转载请注明出处 https://hacpai.com/article/1468991276956 谢

作者: Stone

 $\bullet$ 

日期: 2016年7月20日

### Redis对于Linux是官方支持的,安装和使用没有什么好说的,普通使用按照官方指导,5分钟以内就能搞 。详情请参考:

http://redis.io/download

但有时候又想在windows下配置使用,方便我们开发和调试,接下来就是我在本机配置redis的过程

[1.下载windows版本的redi](http://redis.io/download)s msi文件,下载地址:下载地址: https://github.com/MSOpenTech/red s/releases

本文使用的是2.8.2402版本

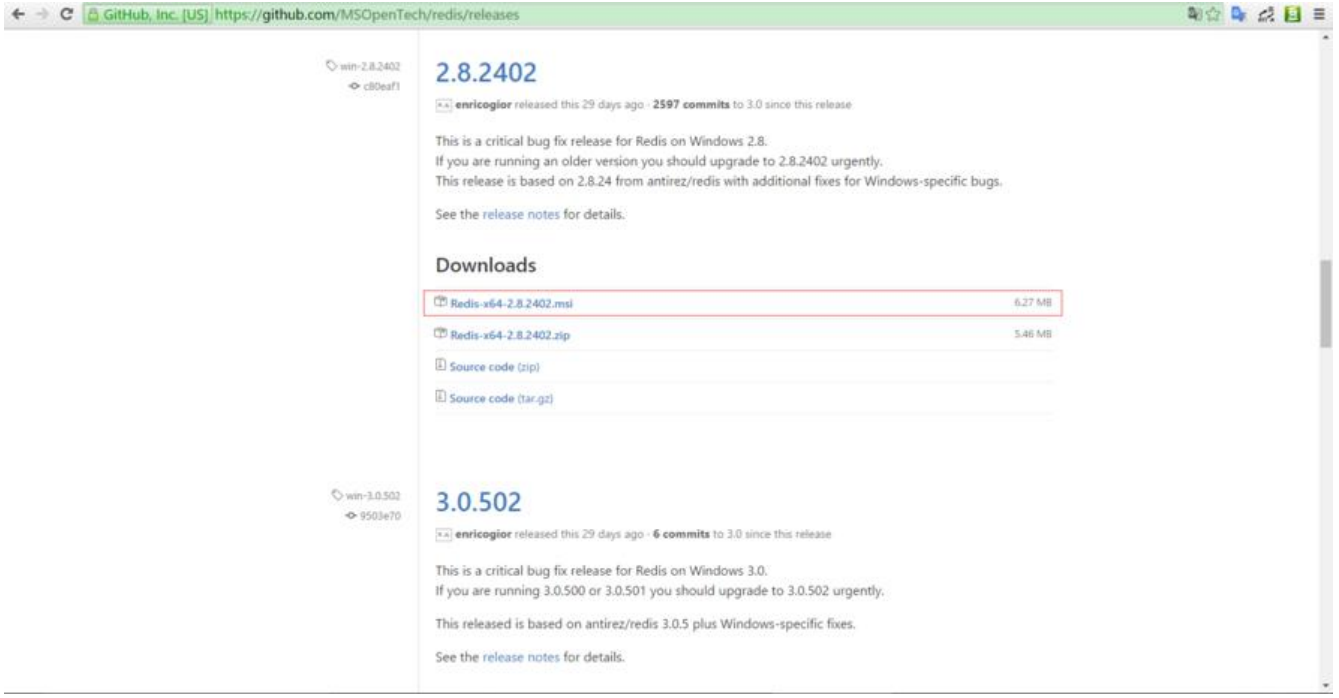

2.下载完成后点击运行Redis-x64-2.8.2402.msi文件根据提示完成安装,建议除了安装路径自定义之 ,其他的配置使用默认值

3.安装完成后目录结构及文件如下图

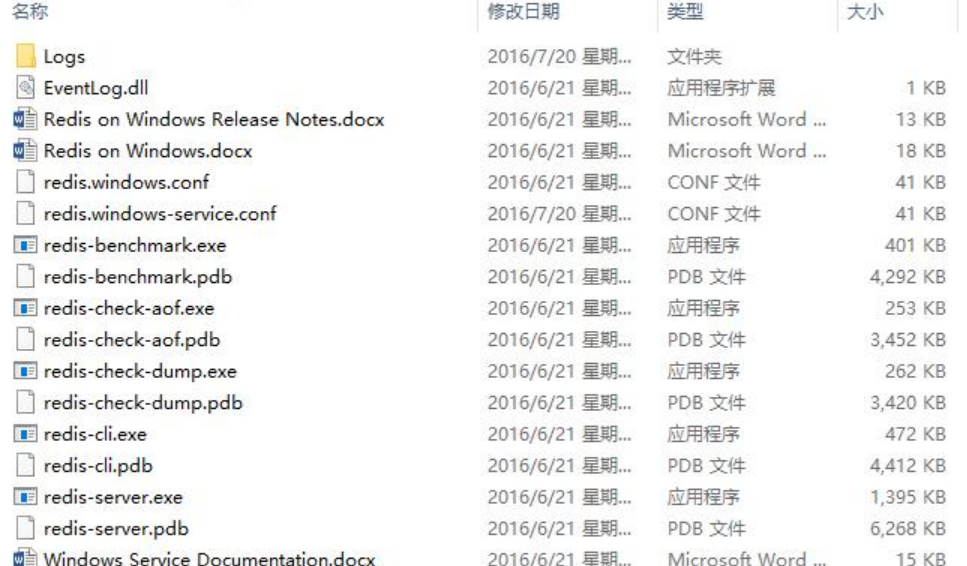

## 4.运行并测试redis服务

## win+R输入cmd打开命令行并找到redis安装目录

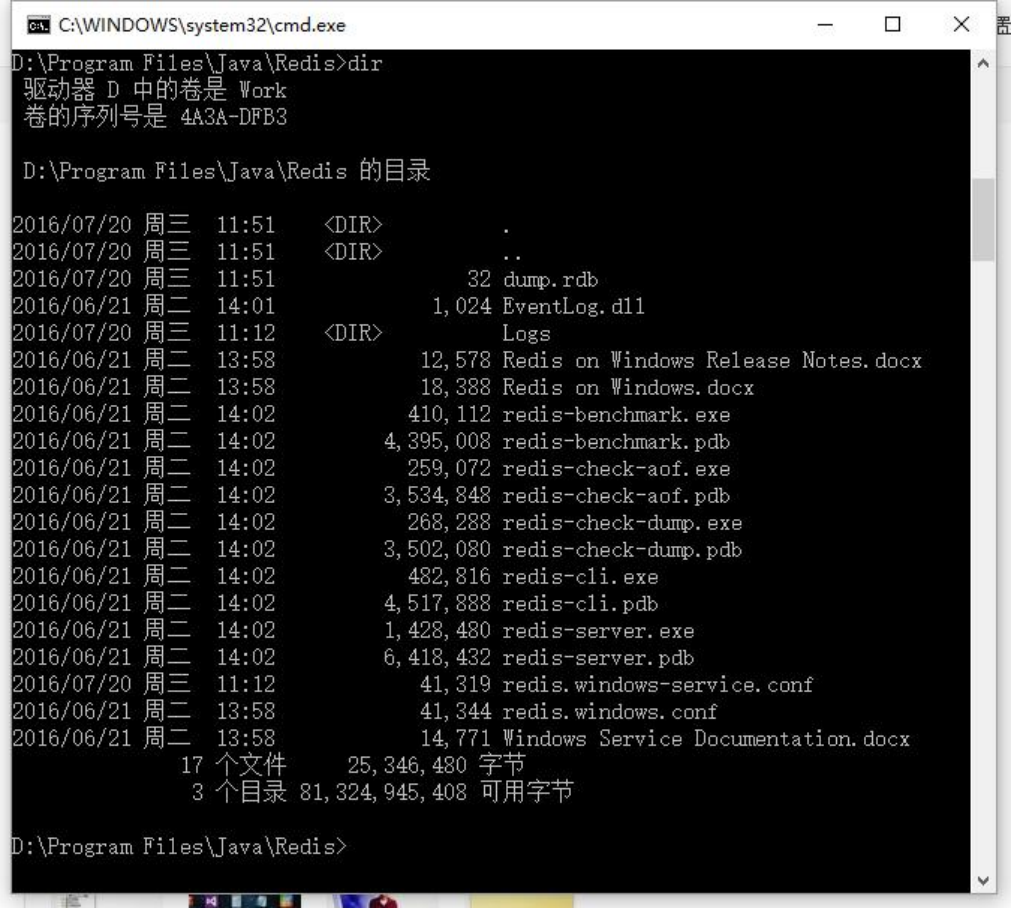

#### 启动服务输入: redis-server.exe redis.windows.conf

## 如果出现:的错误提示

EL C:\WINDOWS\system32\cmd.exe - redis-server.exe redis.windows.conf  $\overline{a}$  $\Box$  $\times$ D:\Program Files\Java\Redis>redis-server.exe redis.windows.conf  $\land$ [10980] 20 Jul 11:35:34.943 # Creating Server TCP listening socket \*:6379: bind: No such file or directory

#### 意思是6379端口被占用

#### 打开任务管理器找到redis-server.exe

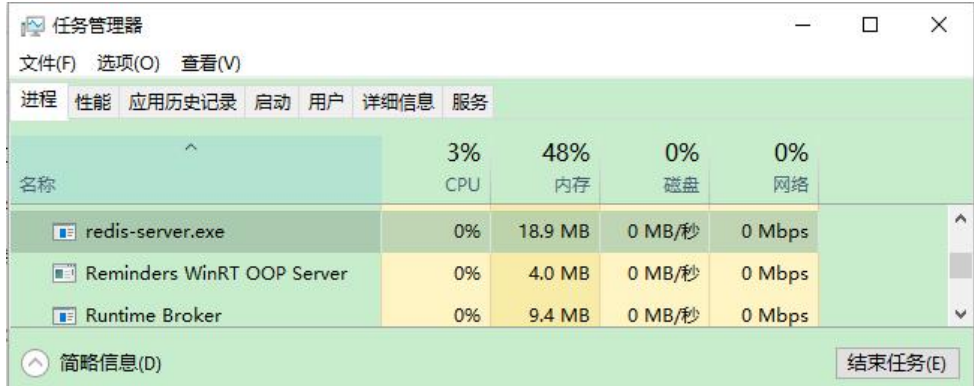

结束进程再重新执行redis-server.exe redis.windows.conf即可

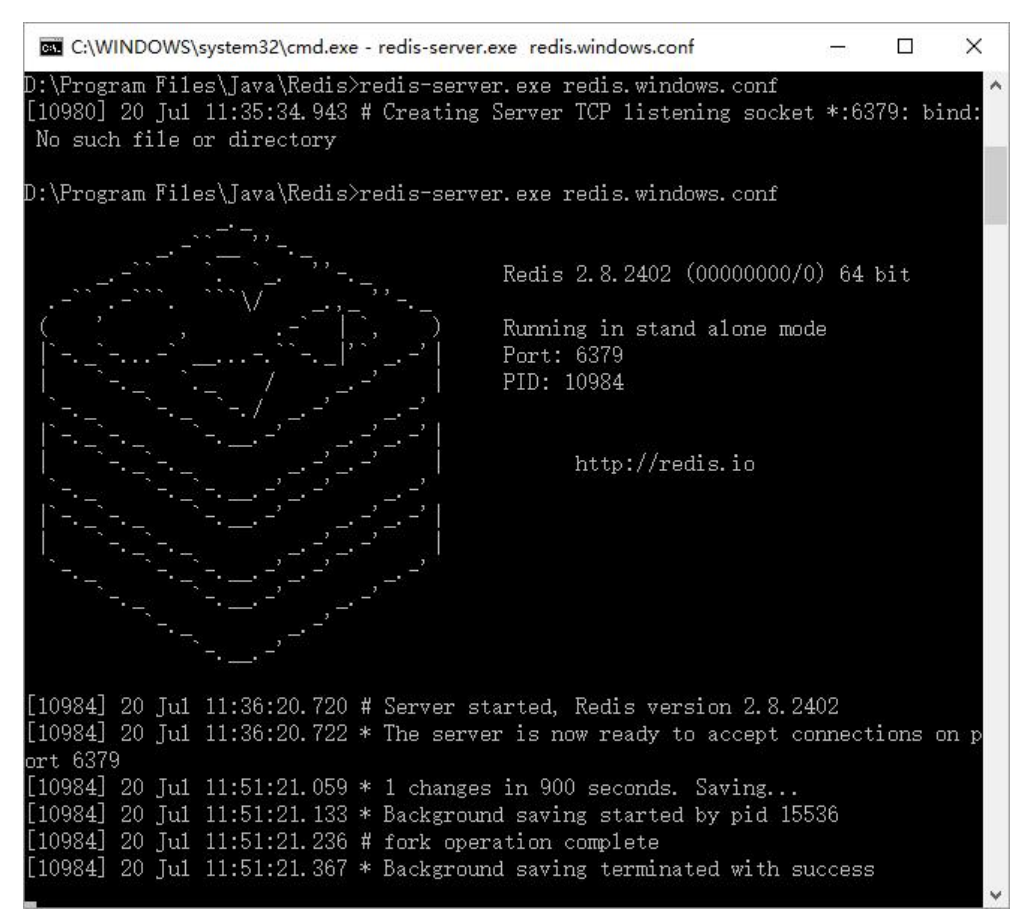

5.启动成功后就可以使用自带的客户端工具进行测试。

双击打开 redis-cli.exe 如果不报错则连接上了本地服务器,然后测试,比如 set命令 get命令:

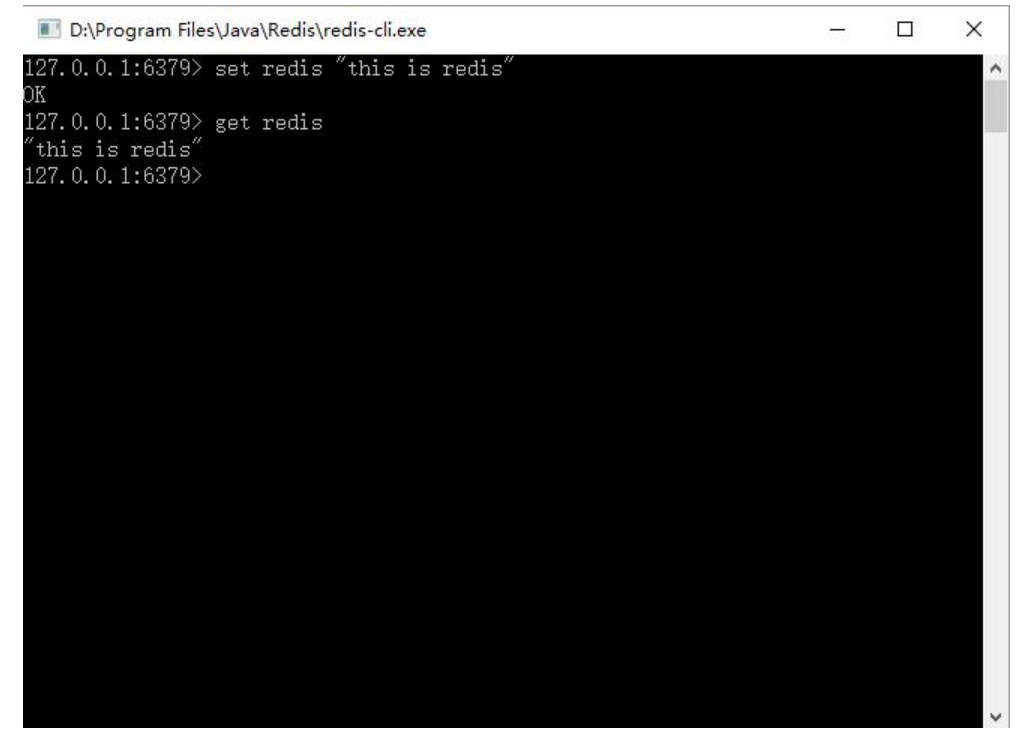

6.如果需要帮助,可以在 cli窗口中输入 help查看,例如:

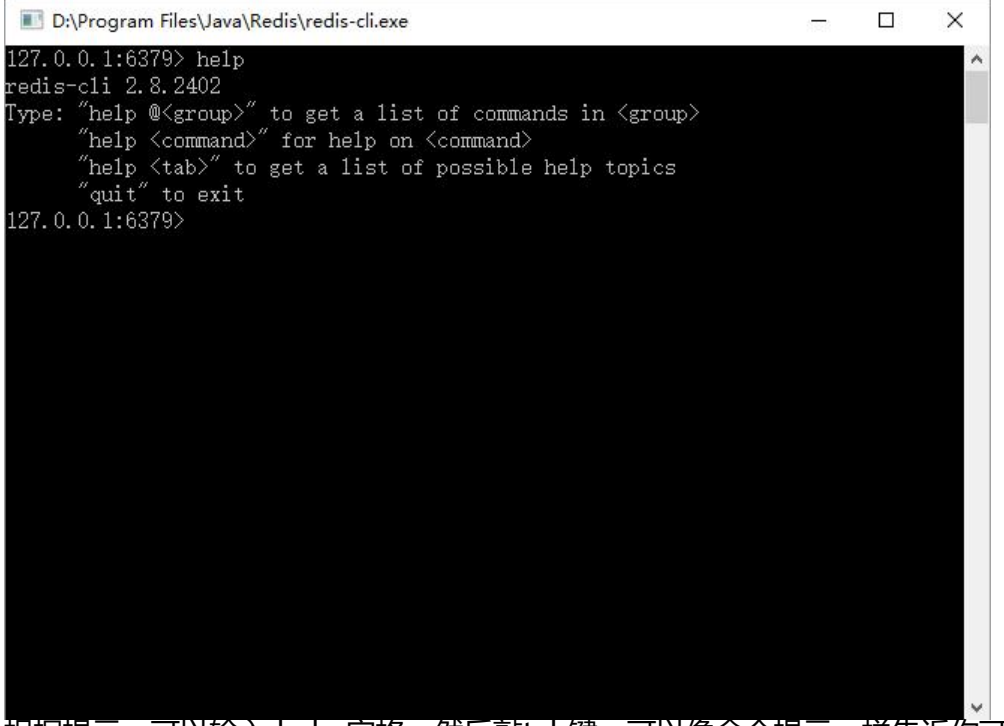

根据提示,可以输入 help 空格,然后敲tab键,可以像命令提示一样告诉你可以有哪些帮助类型,敲 ab 切换试试看吧

7.补充说明

这个版本是Win64的,所以32位windows就不要白费力气浪费时间了。

作者本人是windows 10 64位旗舰版系统,是从win7旗舰版升级来的,所以win7 64位系统按上边的 骤配置应该不会有问题

如果有其他问题,欢迎留言或评论,这只是一时心起才搞了一下,接触了好久Redis但一直没在windo s下使用,不喜勿喷

8.附加几个 bat 批处理脚本供参考,你也可以根据需要灵活配置

startup.bat

redis-server.exe redis.windows.conf

service-install.bat

redis-server.exe --service-install redis.windows.conf --loglevel verbose

uninstall-service.bat

redis-server --service-uninstall

更多信息,请参考: https://github.com/cncounter/cncounter/blob/master/cncounter/src/test/re ources/Redis%E6%9C%AC%E5%9C%B0%E7%8E%AF%E5%A2%83%E6%90%AD%E5%BB%BA. d